## **Postup zprovoznění učebny J532**

- 1. zapnout přepínač dataprojektoru (vpravo od stolu s PC) **( 1 )**
- 2. zapnout počítač viz. šipka
- 3. zapnout dataprojektor POWER ON **( 3 ),** pro PC **- computer 1 ( 4 )**
- **4. pro připojení externího notebooku:**
	- a. připojit volný video kabel (3 x 5 pinů)
	- b. přepnout přepínač na **computer 2** viz. **( 5 )**
- 5. dataprojektor vypnout Power OFF **( 6 )**
- 6. po ukončení hodiny vrátit vše do původního stavu

Není na monitoru a interaktivní tabuli vidět obraz z počítače? Je nutné stisknout přepínač **computer 1 ( 4 )** nebo **computer 2 ( 5 )**

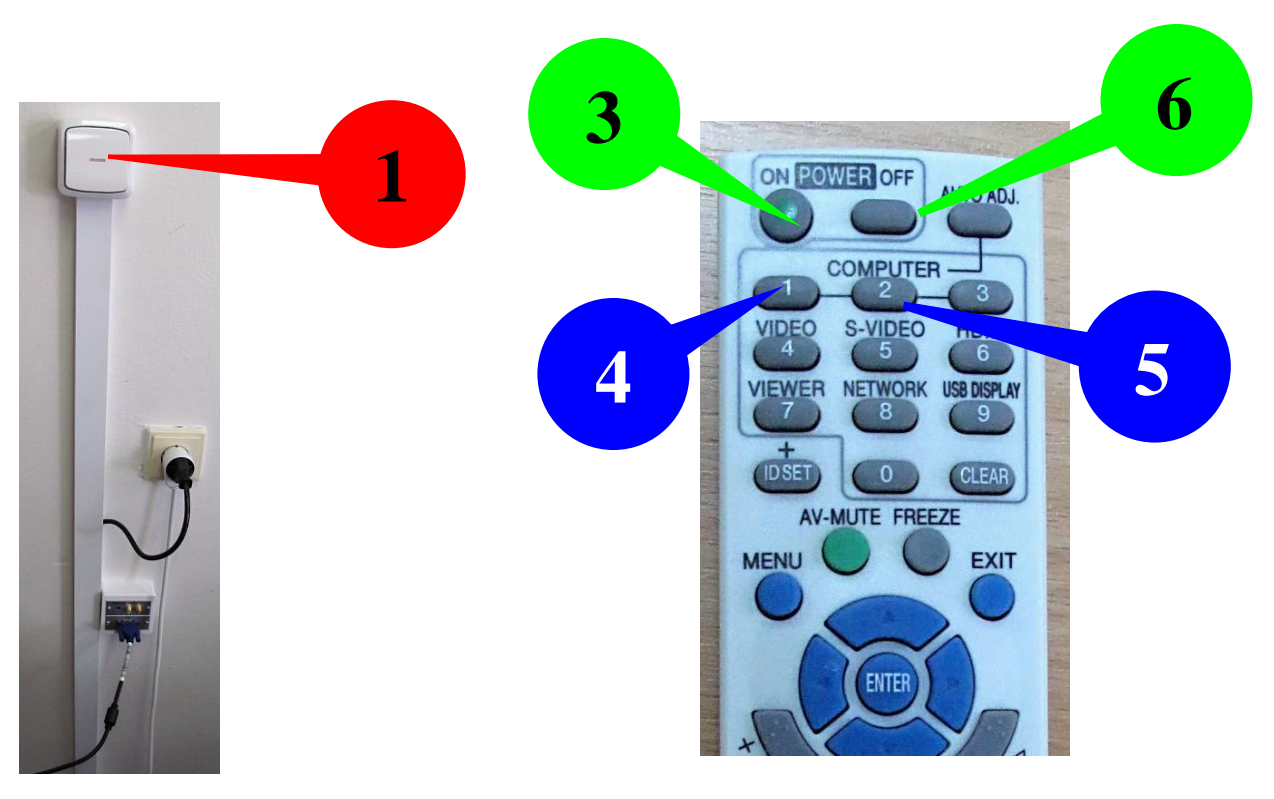

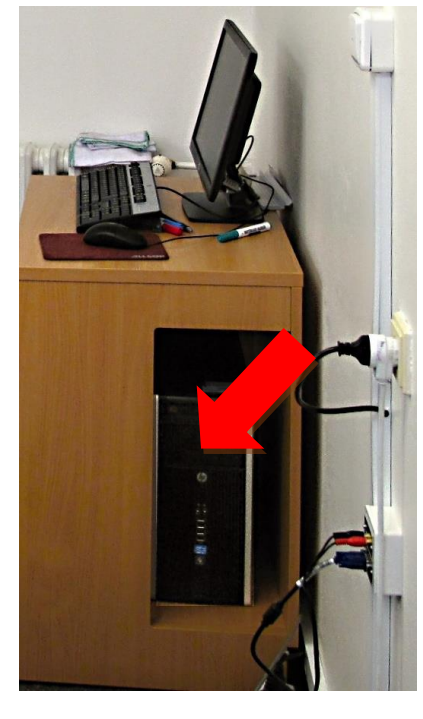

## **Doporučené rozlišení je: 1024 x 768**

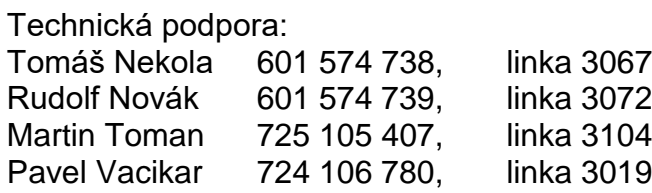